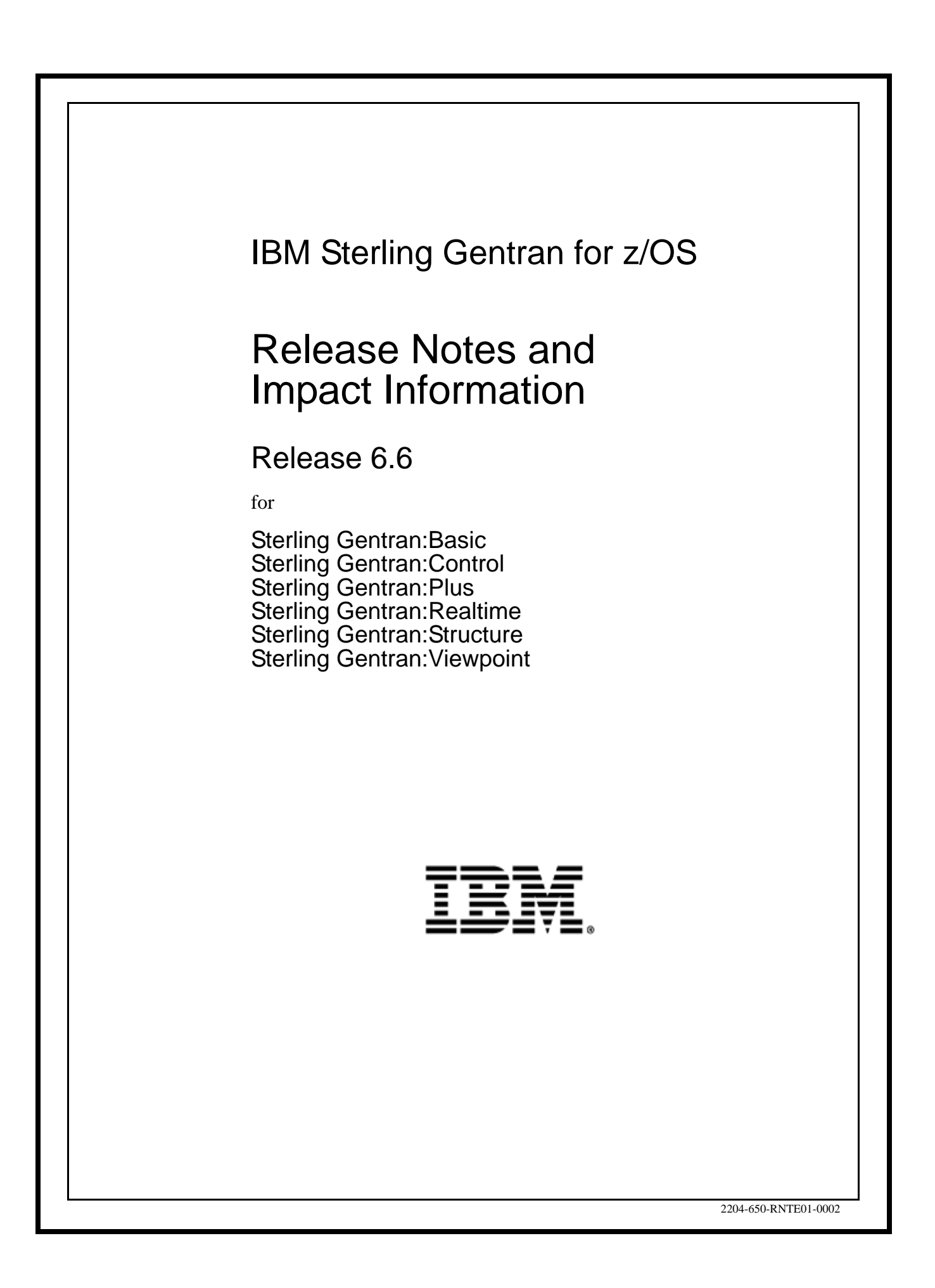

This edition applies to the 6.6 Version of IBM® Sterling Gentran for z/OS® and to all subsequent releases and modifications until otherwise indicated in new editions.

Before using this information and the product it supports, read the information in [Notices on page](#page-38-0) [N-1](#page-38-0).

Licensed Materials - Property of IBM

IBM® Sterling Gentran for z/OS®

© Copyright IBM Corp. 1988, 2011. All Rights Reserved.

US Government Users Restricted Rights - Use, duplication or disclosure restricted by GSA ADP Schedule Contract with IBM Corp.

# **Table of Contents**

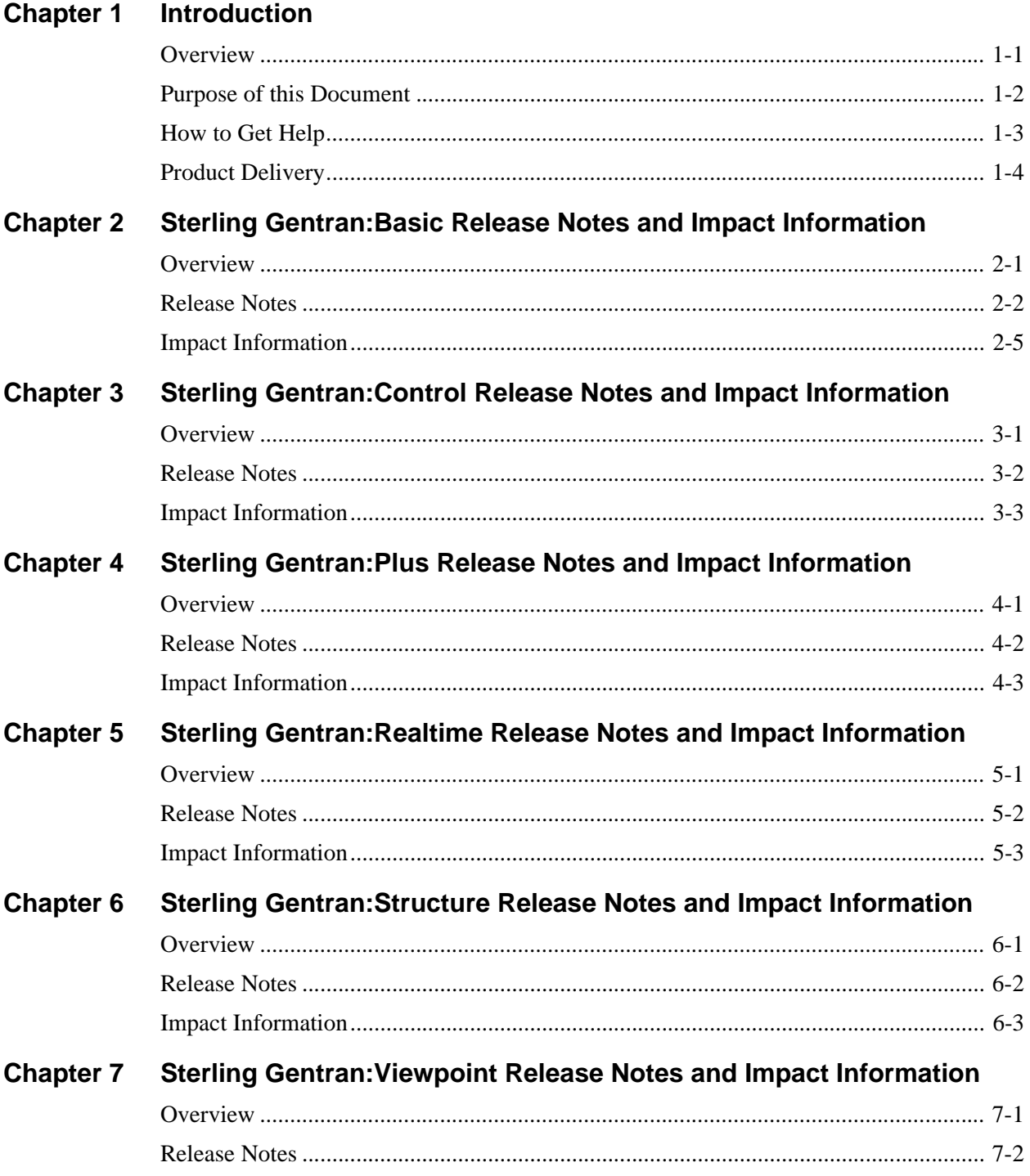

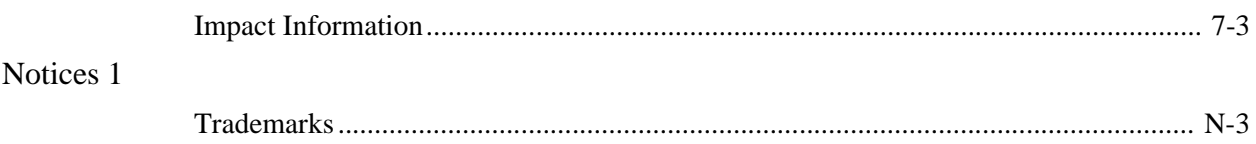

<span id="page-4-0"></span>1

## **Introduction**

## <span id="page-4-1"></span>**Overview**

This document contains the following topics:

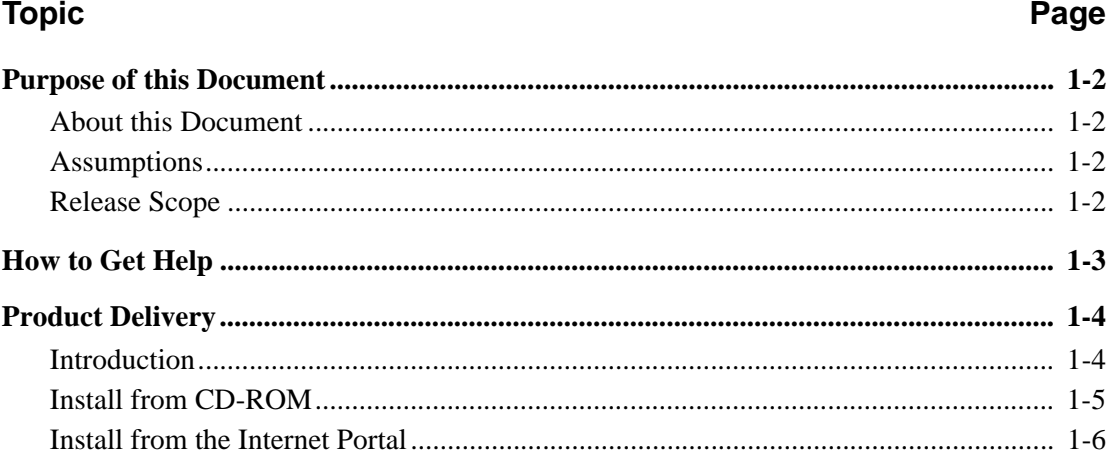

## <span id="page-5-0"></span>**Purpose of this Document**

The purpose of this document is to provide information about the features and enhancements included in the IBM® Sterling Gentran for z/OS® Release 6.6 family of products.

#### **About this Document**

Although the intent of this document is to provide information for current Sterling Gentran customers who are upgrading to Release 6.6, we recommend that new customers read this document as well.

The document is organized with the release notes and impact information for each Sterling Gentran product in a separate chapter.

#### <span id="page-5-1"></span>**Assumptions**

This document assumes that you have a working knowledge of the Sterling Gentran system, its terminology, and its processes.

#### <span id="page-5-2"></span>**Release Scope**

The release scope is a culmination of input from our product management team, working closely with you, our customers, and the product development team. Sterling Gentran for z/OS Release 6.6 continues a long tradition of providing functionality that our customers have requested.

IBM is proud to release Sterling Gentran for z/OS Release 6.6 family of products to our customers in the electronic commerce community. We appreciate the support, and look forward to continued communication in the future.

## <span id="page-6-0"></span>**How to Get Help**

IBM® Sterling Customer Center provides a wealth of online resources that are available around the clock to enrich your business experience with IBM Sterling Gentran. By using Sterling Customer Center, you gain access to many self-support tools, including a Knowledge-Base, Documentation, Education, and Case Management. Access Sterling Customer Center at [http://](https://customer.sterlingcommerce.com) [customer.sterlingcommerce.com.](https://customer.sterlingcommerce.com)

Once logged in, select **Support Center** from the top navigation menu, and then locate Sterling Gentran product-specific support information from the left navigation menu.

[Additionally, our Customer Support Reference Guide outlines our support hours, contact](https://customer.sterlingcommerce.com)  [information, and key information that will enhance your support experience with us. For detailed](https://customer.sterlingcommerce.com)  information about Customer Support, please refer to the Customer Support Reference Guide [accessible from the login page. \(h](https://customer.sterlingcommerce.com)ttp://customer.sterlingcommerce.com)

## <span id="page-7-0"></span>**Product Delivery**

#### <span id="page-7-1"></span>**Introduction**

All of the Sterling Gentran for z/OS Release 6.6 products are provided on either CD-ROM or on the Internet:

- If you received a CD-ROM, follow the Install from CD-ROM instructions.
- If you are using the Internet, follow the Install from the Internet instructions.

All product updates are provided on the Sterling [Customer Center](http://customer.sterlingcommerce.com) website at: http:// customer.sterlingcommerce.com.

#### <span id="page-8-0"></span>**Install from CD-ROM**

*Install Documentation from CD-ROM*

**Note:** You will need Adobe Reader to open the documentation files. If you do not have it, you can download it for free from the Adobe website.

> You may have already installed the documentation on your system when you installed another Sterling Gentran product.

- 1. Insert the documentation CD-ROM and put the files into a Release 6.6 documentation folder. You should have the following documents in pdf format:
	- *IBM® Sterling Gentran for z/OS® Release 6.6 Release Notes and Impact Information* (this document)
	- *IBM® Sterling Gentran:Basic® for z/OS® Release 6.6 Installation Guide*
	- *IBM® Sterling Gentran:Basic® for z/OS® Release 6.6 System Messages Guide*
	- *IBM® Sterling Gentran:Basic® for z/OS® Release 6.6 Technical Reference Guide*
	- *IBM® Sterling Gentran:Basic® for z/OS® Release 6.6 User Guide*
	- *IBM® Sterling Gentran:Control® for z/OS Release 6.6 Installation Guide*
	- *IBM® Sterling Gentran:Control® for z/OS Release 6.6 User Guide*
	- *IBM® Sterling Gentran:Plus® for z/OS® Release 6.6 Installation Guide*
	- *IBM® Sterling Gentran:Plus® for z/OS® Release 6.6 User Guide*
	- *IBM® Sterling Gentran:Realtime® for z/OS® Release 6.6 Installation Guide*
	- *IBM® Sterling Gentran:Realtime® for z/OS® Release 6.6 Technical Reference Guide*
	- *IBM® Sterling Gentran:Realtime® for z/OS® Release 6.6 User Guide*
	- *IBM® Sterling Gentran:Structure® for z/OS® Release 6.6 Installation Guide*
	- *IBM® Sterling Gentran:Structure® for z/OS® Release 6.6 User Guide*
	- *IBM® Sterling Gentran:Viewpoint® for z/OS® Release 6.6 Installation Guide*
	- *IBM® Sterling Gentran:Viewpoint® for z/OS® Release 6.6 Technical Reference Guide*
	- *IBM® Sterling Gentran:Viewpoint® for z/OS® Release 6.6 User Guide*
- 2. Open and print the *Installation Guide* for the product you are installing.

#### *Install the Product from CD-ROM*

Follow the instructions in the *Installation Guide*, using the product CD-ROM and the standards CD-ROM (if applicable).

#### <span id="page-9-0"></span>**Install from the Internet**

Use the following procedures to download the product, standards, and documentation from the Internet to your PC.

#### *Download the Product File*

- 1. Find the Release 6.6 product you are installing and click **Download**.
- 2. In the File Download dialog box, click **Save**.
- 3. When the Save As dialog box opens, specify the location to save the file or save the file to your desktop.

#### *Download the Standards File*

- **Note:** You may have already downloaded the Standards file when you downloaded another Sterling Gentran product.
- **Note:** The Standards file is only required when installing Sterling Gentran:Basic and Sterling Gentran:Realtime.
- 1. Find **IBM® Sterling Gentran® Standards Database for EDI** and click **Download**.
- 2. In the File Download dialog box, click **Save**.
- 3. When the Save As dialog box opens, specify the location to save the file or save the file to your desktop.

#### *Download the Documentation File*

**Note:** You may have already downloaded the documentation when you downloaded another Sterling Gentran product.

- 1. Find **Sterling Gentran for z/OS Release 6.6 Documentation** and click **Download**.
- 2. In the File Download dialog box, click **Save**.
- 3. When the Save As dialog box opens, specify the location to save the file or save the file to your desktop.

#### *Decompress the Documentation*

- **Note:** You will need Adobe Reader to open the documentation files. If you do not have it, you can download it for free from the Adobe Web site.
- 1. Decompress the file that you downloaded and put the files into a Release 6.6 documentation folder. You should have the following documents in pdf format:
	- *IBM® Sterling Gentran for z/OS® Release 6.6 Release Notes and Impact Information* (this document)
	- *IBM® Sterling Gentran:Basic® for z/OS® Release 6.6 Installation Guide*
	- *IBM® Sterling Gentran:Basic® for z/OS® Release 6.6 System Messages Guide*
- *IBM® Sterling Gentran:Basic® for z/OS® Release 6.6 Technical Reference Guide*
- *IBM® Sterling Gentran:Basic® for z/OS® Release 6.6 Uses Guide*
- *IBM® Sterling Gentran:Control® for z/OS Release 6.6 Installation Guide*
- *IBM® Sterling Gentran:Control® for z/OS Release 6.6 User Guide*
- *IBM® Sterling Gentran:Plus® for z/OS® Release 6.6 Installation Guide*
- *IBM® Sterling Gentran:Plus® for z/OS® Release 6.6 User Guide*
- *IBM® Sterling Gentran:Realtime® for z/OS® Release 6.6 Installation Guide*
- *IBM® Sterling Gentran:Realtime® for z/OS® Release 6.6 Technical Reference Guide*
- *IBM® Sterling Gentran:Realtime® for z/OS® Release 6.6 User Guide*
- *IBM® Sterling Gentran:Structure® for z/OS® Release 6.6 Installation Guide*
- *IBM® Sterling Gentran:Structure® for z/OS® Release 6.6 User Guide*
- *IBM® Sterling Gentran:Viewpoint® for z/OS® Release 6.6 Installation Guide*
- *IBM® Sterling Gentran:Viewpoint® for z/OS® Release 6.6 Technical Reference Guide*
- *IBM® Sterling Gentran:Viewpoint® for z/OS® Release 6.6 User Guide*
- 2. Open and print the *Installation Guide* for the product you are installing.

#### *Upgrading from Sterling Gentran:Basic 6.3 or 6.4*

If you are upgrading from Release 6.3 or 6.4 to Release 6.6, you should also download the Release Notes for the intervening releases from the Sterling [Customer Center.](http://customer.sterlingcommerce.com) This documentation will introduce you to the features that have been added since you installed your product.

#### *Install Release 6.6 Product*

Follow the instructions in the *Installation Guide* for the product you are installing, using the downloaded product and standards files.

# <span id="page-12-0"></span> $\mathbf{2}$

## **Sterling Gentran: Basic Release Notes and Impact Information**

## <span id="page-12-1"></span>**Overview**

This chapter contains release notes and impact information for Sterling Gentran: Basic, including the following topics:

#### **Topic**

### Page

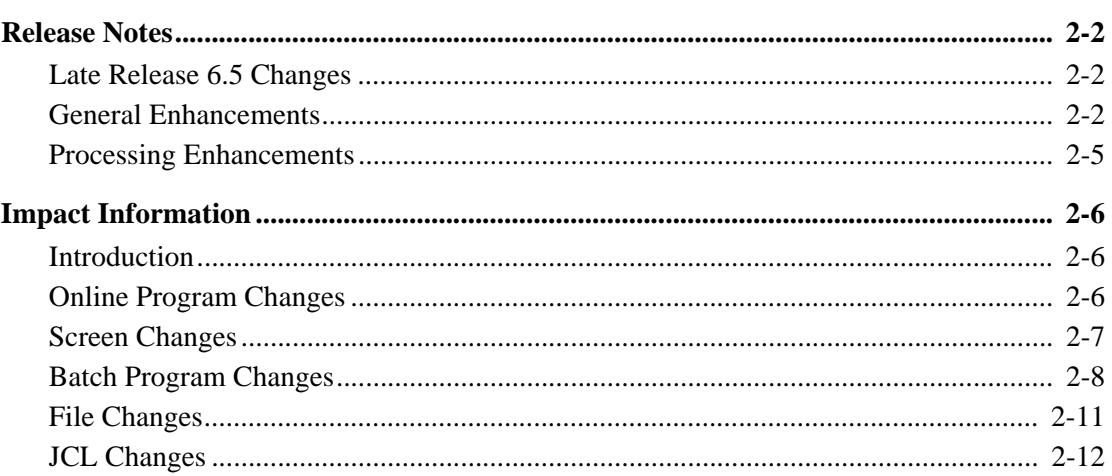

### <span id="page-13-0"></span>**Release Notes**

#### <span id="page-13-1"></span>**Late Release 6.5 Changes**

#### *Concurrency Enhancements*

Concurrent processing was first introduced in Release 6.3. In Release 6.4 concurrent processing was enhanced to also include the Databank Maintenance applications. Release 6.5 was enhanced in December 2009 to add four new concurrent processing features.

1. Allow an alternate transaction to be defined and used for concurrent processing.

 Concurrent processing was designed to always use the default CICS supplied mirror transaction, usually CSMI, for the CICS server applications. This new feature will allow you to distinguish between different invocations of the server applications in CICS. This means that if you have other applications that use EXCI processing, you can define a unique transaction for Sterling Gentran so that you can specify different attributes for Sterling Gentran to use. For example, you can vary the transaction priority, or the security requirements.

2. The ability to maintain Sterling Gentran:Realtime databanks with the Sterling Gentran:Basic batch programs using concurrent processing.

 Sterling Gentran:Realtime has always allowed the option to use the Sterling Gentran:Basic maintenance applications to maintain the Sterling Gentran:Realtime databanks instead of using the equivalent Sterling Gentran:Realtime on-line applications. However the databanks have to be closed and disabled in CICS before performing the maintenance which limited the usefulness of this option. Using concurrent processing, the Sterling Gentran:Realtime databanks can now be maintained without this limitation.

3. The ability to specify a CONCURRENCY-ENABLED parameter in the control cards for all the databank maintenance applications.

 When concurrent processing was implemented in Release 6.3, the Databank Utility applications EDID205, EDID405, EDID510, EDID550, EDID551, EDID553, and EDID850 were designed to perform concurrent processing based upon the system configuration setting. When the Databank Maintenance applications EDID101, EDID201, EDID301, and EDID401 were enabled for concurrent processing in Release 6.4, they were designed to perform concurrent processing based upon a CONCURRENCY-ENABLED parameter record. This was done so that these applications could be run in non-concurrent mode when concurrency was enabled in the system configuration settings.

 This new feature will retrofit the CONCURRENCY-ENABLED parameter record back into those original Databank Utility applications so that they can also be executed in nonconcurrent mode.

4. Improved error handling and reporting.

 The applications that were enabled for concurrent processing were inconsistent in how they preformed these tasks. Now all of the applications that are enabled for concurrent processing will handle and report errors consistently.

#### *Online Report Submission Enhancement*

The Online Report Submission feature was introduced in Release 6.3 to allow you to submit batch reports from the online Mapping, Partner, and Standards subsystems. A PF7 function key was added to the Partner Selection Menu (EDIM007), the Standard Transaction screen (EDIM120), and the Transaction Maintenance screen (EDIM503) to accomplish this. Pressing the PF7 key causes batch JCL to be submitted to the internal reader to generate the Partner Profile Print Report (EBDI006), Standards Report (EBDI036), and Standard Sequence / Application Sequence Mapping Reports (EBDI052 / EBDI053).

It was originally implemented as a non-configurable feature meaning that it was always enabled for all users. Release 6.5 was enhanced in March 2010 to make it configurable. This will allow you to enable or disable the Online Report Submission feature for all users or for specific users using one of three possible settings.

- 1. Enabled. This permits all users to submit all the batch jobs. This is the default setting.
- 2. Disabled. This prevents all users from submitting any of the batch jobs. This will cause the PF7 key to not be activated and not display in the function key area at the bottom of the screens.
- 3. User Defined. This allows the decision as whether to enable or disable the feature to be defined individually for each user on the User ID Maintenance-1 screen (EDIM201) using the Authority Level field. An Authority Level of 1 means that the user is enabled to use the feature while any other level disables the use of the feature. Each report is controlled as follows:
	- a. The Partner Profile Print Report (EBDI006) that is submitted from the Partner Selection Menu (EDIM007) is controlled by the Partner Maintenance Authority Level.
	- b. The Standards Report (EBDI036) that is submitted from the Standard Transaction screen (EDIM120) is controlled by the Standards Maintenance Authority Level.
	- c. The Standard Sequence / Application Sequence Mapping Reports (EBDI052 / EBDI053) that are submitted from the Transaction Maintenance screen (EDIM503) are controlled by the Mapping Integration Authority Level.

#### *Map Zeroes Enhancement*

The ability to map a value of zero into an optional numeric element using the Map Zeroes feature was added to Release 6.0 in August 2001. This feature added a new Map Zeroes field to the Extended Element Mapping Outbound (EDIM508) screen for which two values can be specified. A value of Y instructs the Outbound Mapper to retain a value of zero, while a blank value instructs the Outbound Mapper to remove a value of zero.

An anomaly occurs when the input application field is blank. Because the input application field is defined as numeric, the Outbound Mapper internally assigns it a value of zero, which the Map Zeroes feature retains.

Release 6.5 was enhanced in June 2010 to avoid this anomaly. This was accomplished by allowing a new value X to be specified for the Map Zeroes field on the Extended Element Mapping Outbound (EDIM508) screen that will instruct the Outbound Mapper to not hold a value of zero if the input application field is blank.

#### *.Partner E-Mail Address Enhancement*

The ability to specify an E-mail Address in a partner profile and have it displayed on the Expected Acknowledgment Monitor Report produced by the Acknowledgment Reconciliation/Monitor Program EDID510 was first introduced in Release 6.5. Release 6.5 was enhanced in September 2010 to increase the number of E-mail Addresses that can be specified in the partner profile and displayed by EDID510 from one to five.

In the original implementation, the E-mail Address was copied from the partner profile into the Outbound EDI Databank Directory during the EBDI002 Outbound Editor run. EDID510 displays the value that was stored on the databank.

Now, the new second through fifth E-mail Addresses are only maintained on the partner profile, so EDID510 obtains them from there. The first email address is still obtained from the databank entry written by EBDI002.

Because of these facts, there are a few important points to note:

- 1. Since the first E-mail Address is stored on the Outbound EDI Databank Directory, adding, updating, or deleting the first E-mail Address on the partner profile will not alter previously processed documents. Only documents processed from that point forward will reflect the change.
- 2. At the time an outbound document is processed, the Outbound EDI Databank Directory is flagged when additional E-mail Addresses are available on the partner profile. Therefore, adding the second through fifth E-mail Addresses to a partner profile won't cause them to be displayed for any previously processed documents. Only documents processed from that point forward will reflect the change.
- 3. When the above flag indicates additional E-mail Addresses already exist, changes to addresses two through five on the partner profile will be reflected for both previously processed documents and documents processed in the future.

#### **General Enhancements**

#### *Upgrade of COBOL*

The entire Sterling Gentran:Basic product has been upgraded to IBM Enterprise COBOL for z/OS version 4 release 2.

#### **Processing Enhancements**

## <span id="page-16-0"></span>**Impact Information**

#### **Introduction**

This release was developed to keep the impact on our existing customer base as small as possible, while at the same time adding new functionality to the product. For current users, some of the new features may impact how you configure the system and how you use the product. This section describes the impact of Release 6.6 on your current system.

#### **Online Program Changes**

None.

#### **Screen Changes**

None.

#### <span id="page-16-1"></span>**Batch Program Changes**

None.

#### <span id="page-16-2"></span>**File Changes**

None.

#### <span id="page-16-3"></span>**JCL Changes**

This section lists the JCL members that were added, deleted, renamed, and changed.

#### *New JCL Members*

- CNACKO65 Convert Acknowledgment Overdue file 6.5 to 6.6
- CNCA65 Convert Change Audit files 6.5 to 6.6
- CNCFG65 Convert Configuration file 6.5 to 6.6
- CNDBA65I Convert Inbound Application Databank files 6.5 to 6.6
- CNDBA65O Convert Outbound Application Databank files 6.5 to 6.6
- CNDBE65I Convert Inbound EDI Databank files 6.5 to 6.6
- CNDBE650 Convert Outbound EDI Databank files 6.5 to 6.6
- CNMAP65 Full Conversion of Mapping System 6.5 to 6.6
- CNMAP65A Incremental Conv. Mapping Appl. 6.5 to 6.6
- CNMAP65C Incremental Conv. Mapping Codes 6.5 to 6.6
- CNMAP65T Incremental Conv. Mapping Trans. 6.5 to 6.6
- CNMSG65 Convert Error Message file 6.5 to 6.6
- CNMC65 Convert Message Center files 6.5 to 6.6
- CNPRL65 Convert Partner Relationship file 6.5 to 6.6
- CNPRT65 Full Conversion Partner & Control files 6.5 to 6.6
- CNPRT65P Incremental Conversion Partner & Control files 6.5 to 6.6
- CNSEC65 Convert Online Security file 6.5 to 6.6
- CNSEP65 Convert Separator Control file 6.5 to 6.6
- CNSTD65 Convert Online Standards 6.5 to 6.6
- CNXRF65 Convert Partner Cross Reference file 6.5 to 6.6

*Deleted JCL Members*

None.

*Renamed JCL Members*

None.

#### *Changed JCL Members*

## <span id="page-18-0"></span>**Sterling Gentran: Control Release Notes and Impact Information**

## <span id="page-18-1"></span>**Overview**

This chapter contains release notes and impact information for Sterling Gentran: Control Release 6.6.

This chapter contains the following topics.

### **Topic** Page

## <span id="page-19-0"></span>**Release Notes**

#### <span id="page-19-1"></span>**General Enhancements**

#### *Upgrade of COBOL*

The entire Sterling Gentran:Control product has been upgraded to IBM Enterprise COBOL for z/ OS version 4 release 2.

#### <span id="page-19-2"></span>**Processing Enhancements**

## <span id="page-20-0"></span>**Impact Information**

#### <span id="page-20-1"></span>**Introduction**

This release was developed to keep the impact on our existing customer base as small as possible, while at the same time adding new functionality to the product. For current users, some of the new features may impact how you configure the system and how you use the product. This section describes the impact of Release 6.6 on your current system.

#### <span id="page-20-2"></span>**Online Program Changes**

None.

### <span id="page-20-3"></span>**Batch Program Changes**

None.

#### <span id="page-20-4"></span>**Screen Changes**

None.

#### <span id="page-20-5"></span>**File Changes**

None.

#### <span id="page-20-6"></span>**JCL Changes**

This section lists the JCL members that were added, deleted, renamed, and changed.

#### *New JCL Members*

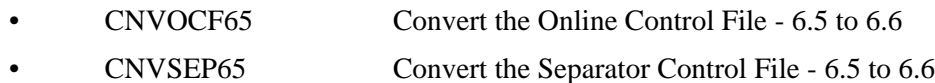

#### *Deleted JCL Members*

None.

*Renamed JCL Members* None.

*Changed JCL Members* None.

# <span id="page-22-0"></span>4

## **Sterling Gentran: Plus Release Notes and Impact Information**

## <span id="page-22-1"></span>**Overview**

**Topic** 

This chapter contains release notes and impact information for Sterling Gentran: Plus Release 6.6.

This chapter contains the following topics:

### Page

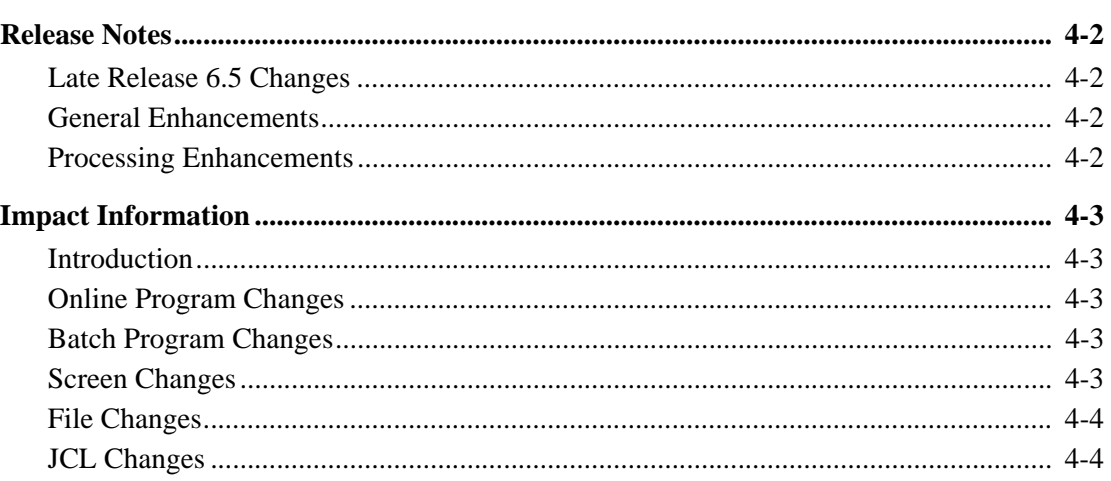

### <span id="page-23-0"></span>**Release Notes**

#### **Late Release 6.5 Changes**

#### *Underscore Substitution Characters Enhancement*

The online system uses the underscore character  $($ ) as a fill character to show the location and length of fields on the screens. Because of this, an underscore character could not be entered as a value in a field. In Release 6.2, the Underscore Substitution Character (USC) feature was introduced to allow an underscore character to be entered into selected fields of the Partner, Mapping, Application, Code Table, and Data Translation by Partner subsystems. This is accomplished by defining a USC and then entering the USC in place of an underscore character.

Release 6.5 was enhanced in March 2010 to also make this feature available for the following three fields in the Sterling Gentran:Plus product.

1. The &Host Name field on the FTP Server Communication Profile Remote Maintenance Part 2 screen (EDIM425).

2. The &User Batch ID field on the FTP Server Communication Profile Remote Maintenance Part 2 screen (EDIM425).

3. The User Batch ID field on the FTP Client Communication Profile Part 2 screen (EDIM426).

The USC is being implemented in Sterling Gentran:Plus at the Communication Profile level and is only valid for Profiles defined with an FTP Protocol.

#### **General Enhancements**

#### *Compatibility with Sterling Gentran:Basic Release 6.6*

This release has been made compatible with Sterling Gentran:Basic Release 6.6.

#### *Upgrade of COBOL*

The entire product has been upgraded to IBM Enterprise COBOL for z/OS version 4 release 2.

#### *Integration with Sterling Connect:Enterprise Version 1.5.00*

Modifications were made to be compatible with the enhancements and maintenance updates in the new release.

#### <span id="page-23-1"></span>**Processing Enhancements**

## <span id="page-24-0"></span>**Impact Information**

#### <span id="page-24-1"></span>**Introduction**

This release was developed to keep the impact on our existing customer base as small as possible, while at the same time adding new functionality to the product. For current users, some of the new features may impact how you configure the system and how you use the product. This section describes the impact of Release 6.6 on your current system.

#### <span id="page-24-2"></span>**Online Program Changes**

*None.*

#### <span id="page-24-3"></span>**Batch Program Changes**

None.

#### <span id="page-24-4"></span>**Screen Changes**

None.

#### <span id="page-24-5"></span>**File Changes**

None.

### <span id="page-24-6"></span>**JCL Changes**

This section lists the JCL memebers that were added, deleted, renamed, and changed.

#### *New JCL Members*

• CNVPL65 Convert Sterling Gentran: Plus 6.5 files to release 6.6

#### *Deleted JCL Members*

None.

#### *Renamed JCL Members*

None.

## *Changed JCL Members* None.

# <span id="page-26-0"></span>5

## **Sterling Gentran: Realtime Release Notes and Impact Information**

## <span id="page-26-1"></span>**Overview**

This chapter contains release notes and impact information for Sterling Gentran: Realtime 6.6. This chapter contains the following topics:

#### **Topic**

#### Page

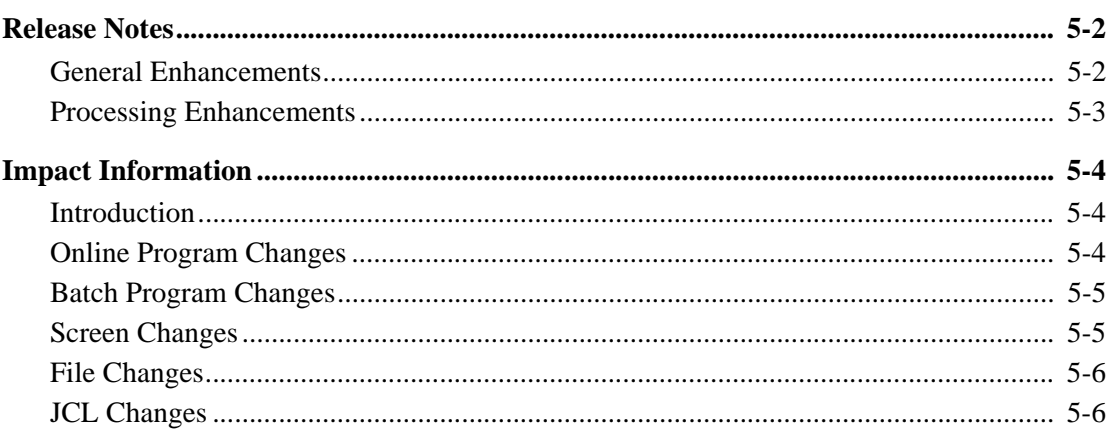

## <span id="page-27-0"></span>**Release Notes**

#### <span id="page-27-1"></span>**General Enhancements**

#### *Upgrade of COBOL*

The entire Sterling Gentran:Realtime product has been upgraded to IBM Enterprise COBOL for z/ OS version 4 release 2.

#### <span id="page-27-2"></span>**Processing Enhancements**

## <span id="page-28-0"></span>**Impact Information**

#### <span id="page-28-1"></span>**Introduction**

This release was developed to keep the impact on our existing customer base as small as possible, while at the same time adding new functionality to the product. For current users, some of the new features may impact how you configure the system and how you use the product. This section describes the impact of Release 6.6 on your current system.

#### <span id="page-28-2"></span>**Online Program Changes**

None.

#### <span id="page-28-3"></span>**Batch Program Changes**

None.

#### <span id="page-28-4"></span>**Screen Changes**

None.

#### <span id="page-28-5"></span>**File Changes**

None.

#### **JCL Changes**

This section lists the JCL members that were added, deleted, renamed, and changed.

#### *New JCL Members*

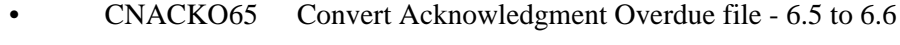

- CNCA65 Convert Change Audit files 6.5 to 6.6
- CNCFG65 Convert Configuration file 6.5 to 6.6
- CNCFG65R Convert Configuration file 6.5 to 6.6
- CNDBA65I Convert Inbound Application Databank files 6.5 to 6.6
- CNDBA65O Convert Outbound Application Databank files 6.5 to 6.6
- CNDBE65I Convert Inbound EDI Databank files 6.5 to 6.6
- CNDBE65O Convert Outbound EDI Databank files 6.5 to 6.6
- CNDRA65I Convert Realtime Inbound Application Databank files 6.5 to 6.6
- CNDRA650 Convert Realtime Outbound Application Databank files 6.5 to 6.6
- CNDRE65I Convert Realtime Inbound EDI Databank files 6.5 to 6.6
- CNDRE65O Convert Realtime Outbound EDI Databank files 6.5 to 6.6
- CNMAP65 Full Conversion of Mapping System 6.5 to 6.6
- CNMAP65A Incremental Conv. Mapping Appl. 6.5 to 6.6
- CNMAP65C Incremental Conv. Mapping Codes 6.5 to 6.6
- CNMAP65T Incremental Conv. Mapping Trans. 6.5 to 6.6
- CNMSG65 Convert Error Message file 6.5 to 6.6
- CNMC65 Convert Message Center files 6.5 to 6.6
- CNPRL65 Convert Partner Relationship file 6.5 to 6.6
- CNPRT65 Full Conversion Partner & Control files 6.5 to 6.6
- CNPRT65P Incremental Conversion Partner & Control files 6.5 to 6.6
- CNRTE65 Converts the system files
- CNSEC65 Convert Online Security file 6.5 to 6.6
- CNSEP65 Convert Separator Control file 6.5 to 6.6
- CNSTD65 Convert Online Standards 6.5 to 6.6
- CNXRF65 Convert Partner Cross Reference file 6.5 to 6.6

*Deleted JCL Members*

None.

#### *Renamed JCL Members*

None.

*Changed JCL Members* 

# <span id="page-30-0"></span>6

## **Sterling Gentran: Structure Release Notes and Impact Information**

## <span id="page-30-1"></span>**Overview**

This chapter contains release notes and impact information for Sterling Gentran: Structure Release 6.6.

This chapter contains the following topics:

## **Topic** Page

## <span id="page-31-0"></span>**Release Notes**

#### <span id="page-31-1"></span>**General Enhancements**

#### *Compatibility with Sterling Gentran:Basic and Sterling Gentran:Realtime*

This release has been made compatible with Sterling Gentran:Basic and Sterling Gentran:Realtime Release 6.6.

#### *Upgrade of COBOL*

The entire Gentran:Structure product has been upgraded to IBM Enterprise COBOL for z/OS version 4 release 2.

#### <span id="page-31-2"></span>**Processing Enhancements**

## <span id="page-32-0"></span>**Impact Information**

#### <span id="page-32-1"></span>**Introduction**

This release was developed to keep the impact on our existing customer base as small as possible, while at the same time adding new functionality to the product. For current users, some of the new features may impact how you configure the system and how you use the product. This section describes the impact of Release 6.6 on your current system.

#### <span id="page-32-2"></span>**Online Program Changes**

None.

#### <span id="page-32-3"></span>**Batch Program Changes**

None.

#### <span id="page-32-4"></span>**Screen Changes**

None.

#### <span id="page-32-5"></span>**File Changes**

None.

### <span id="page-32-6"></span>**JCL Changes**

This section lists the JCL member that were added, deleted, renamed, and changed.

#### *New JCL Members*

• UPD65 Convert User Envelope File from 6.5 to release 6.6

#### *Deleted JCL Members*

None

#### *Renamed JCL Members*

None.

*Changed JCL Members*

## <span id="page-34-0"></span>**Sterling Gentran: Viewpoint Release Notes and Impact Information**

### <span id="page-34-1"></span>**Overview**

This chapter contains release notes and impact information for Sterling Gentran: Viewpoint Release 6.6.

This chapter contains the following topics:

## **Topic** Page

## <span id="page-35-0"></span>**Release Notes**

#### <span id="page-35-1"></span>**General Enhancements**

#### *Compatibility with Sterling Gentran:Basic and Sterling Gentran:Realtime Release 6.6*

This release of has been made compatible with Sterling Gentran:Basic and Sterling Gentran:Realtime Release 6.6.

### *Upgrade of COBOL*

The entire Sterling Gentran:Viewpoint product has been upgraded to IBM Enterprise COBOL for z/OS version 4 release 2.

#### <span id="page-35-2"></span>**Processing Enhancements**

## <span id="page-36-0"></span>**Impact Information**

#### <span id="page-36-1"></span>**Introduction**

This release was developed to keep the impact on our existing customer base as small as possible, while at the same time adding new functionality to the product. For current users, some of the new features may impact how you configure the system and how you use the product. This section describes the impact of Release 6.6 on your current system.

#### <span id="page-36-2"></span>**Online Program Changes**

None.

#### <span id="page-36-3"></span>**Batch Program Changes**

None.

#### <span id="page-36-4"></span>**Screen Changes**

None.

#### <span id="page-36-5"></span>**File Changes**

None.

### <span id="page-36-6"></span>**JCL Changes**

This section lists the JCL member that were added, deleted, renamed, and changed.

*New JCL Members*

None.

#### *Deleted JCL Members*

None.

#### *Renamed JCL Members*

None.

*Changed JCL Members*

## <span id="page-38-1"></span>**Notices**

# <span id="page-38-0"></span>**Notices**

This information was developed for products and services offered in the U.S.A.

IBM may not offer the products, services, or features discussed in this document in other countries. Consult your local IBM representative for information on the products and services currently available in your area. Any reference to an IBM product, program, or service is not intended to state or imply that only that IBM product, program, or service may be used. Any functionally equivalent product, program, or service that does not infringe any IBM intellectual property right may be used instead. However, it is the user's responsibility to evaluate and verify the operation of any non-IBM product, program, or service.

IBM may have patents or pending patent applications covering subject matter described in this document. The furnishing of this document does not grant you any license to these patents. You can send license inquiries, in writing, to:

IBM Director of Licensing

IBM Corporation

North Castle Drive

Armonk, NY 10504-1785

U.S.A.

For license inquiries regarding double-byte character set (DBCS) information, contact the IBM Intellectual

Property Department in your country or send inquiries, in writing, to:

Intellectual Property Licensing

Legal and Intellectual Property Law

IBM Japan Ltd.

1623-14, Shimotsuruma, Yamato-shi

Kanagawa 242-8502 Japan

**The following paragraph does not apply to the United Kingdom or any other country where such provisions are inconsistent with local law:** INTERNATIONAL BUSINESS MACHINES CORPORATION PROVIDES THIS PUBLICATION "AS IS" WITHOUT WARRANTY OF ANY KIND, EITHER EXPRESS OR IMPLIED, INCLUDING, BUT NOT LIMITED TO, THE IMPLIED WARRANTIES OF NON-INFRINGEMENT, MERCHANTABILITY OR FITNESS

FOR A PARTICULAR PURPOSE. Some states do not allow disclaimer of express or implied warranties in certain transactions, therefore, this statement may not apply to you.

This information could include technical inaccuracies or typographical errors. Changes are periodically made to the information herein; these changes will be incorporated in new editions of the publication. IBM may make improvements and/or changes in the product(s) and/or the program(s) described in this publication at any time without notice.

Any references in this information to non-IBM Web sites are provided for convenience only and do not in any manner serve as an endorsement of those Web sites. The materials at those Web sites are not part of the materials for this IBM product and use of those Web sites is at your own risk.

IBM may use or distribute any of the information you supply in any way it believes appropriate without incurring any obligation to you.

Licensees of this program who wish to have information about it for the purpose of enabling: (i) the exchange of information between independently created programs and other programs (including this one) and (ii) the mutual use of the information which has been exchanged, should contact:

IBM Corporation

J46A/G4

555 Bailey Avenue

San Jose, CA\_\_95141-1003

U.S.A.

Such information may be available, subject to appropriate terms and conditions, including in some cases, payment of a fee.

The licensed program described in this document and all licensed material available for it are provided by IBM under terms of the IBM Customer Agreement, IBM International Program License Agreement or any equivalent agreement between us.

Any performance data contained herein was determined in a controlled environment. Therefore, the results obtained in other operating environments may vary significantly. Some measurements may have been made on development-level systems and there is no guarantee that these measurements will be the same on generally available systems. Furthermore, some measurements may have been estimated through extrapolation. Actual results may vary. Users of this document should verify the applicable data for their specific environment.

Information concerning non-IBM products was obtained from the suppliers of those products, their published announcements or other publicly available sources. IBM has not tested those products and cannot confirm the accuracy of performance, compatibility or any other claims related to non-IBM products. Questions on the capabilities of non-IBM products should be addressed to the suppliers of those products.

All statements regarding IBM's future direction or intent are subject to change or withdrawal without notice, and represent goals and objectives only.

This information is for planning purposes only. The information herein is subject to change before the products described become available. This information contains examples of data and reports used in daily business operations. To illustrate them as completely as possible, the examples include the names of individuals, companies, brands, and products. All of these names are ficticious and any similarity to the names and addresses used by an actual business enterprise is entirely coincidental.

#### COPYRIGHT LICENSE:

This information contains sample application programs in source language, which illustrate programming techniques on various operating platforms. You may copy, modify, and distribute these sample programs in any form without payment to IBM, for the purposes of developing, using, marketing or distributing application programs conforming to the application programming interface for the operating platform for which the sample programs are written. These examples have not been thoroughly tested under all conditions. IBM, therefore, cannot guarantee or imply reliability, serviceability, or function of these programs. The sample programs are provided "AS IS", without warranty of any kind. IBM shall not be liable for any damages arising out of your use of the sample programs.

Each copy or any portion of these sample programs or any derivative work, must include a copyright notice as follows:

© IBM 2011. Portions of this code are derived from IBM Corp. Sample Programs. © Copyright IBM Corp. 2011.

If you are viewing this information softcopy, the photographs and color illustrations may not appear.

## <span id="page-40-0"></span>**Trademarks**

IBM, the IBM logo, and ibm.com are trademarks or registered trademarks of International Business Machines Corp., registered in many jurisdictions worldwide. Other product and service names might be trademarks of IBM or other companies. A current list of IBM trademarks is available on the Web at ["Copyright and trademark information"](www.ibm.com/legal/copytrade.shtml) at www.ibm.com/legal/copytrade.shtml.

Adobe, the Adobe logo, PostScript, and the PostScript logo are either registered trademarks or trademarks of Adobe Systems Incorporated in the United States, and/or other countries.

IT Infrastructure Library is a registered trademark of the Central Computer and Telecommunications Agency which is now part of the Office of Government Commerce.

Intel, Intel logo, Intel Inside, Intel Inside logo, Intel Centrino, Intel Centrino logo, Celeron, Intel Xeon, Intel SpeedStep, Itanium, and Pentium are trademarks or registered trademarks of Intel Corporation or its subsidiaries in the United States and other countries.

Linux is a registered trademark of Linus Torvalds in the United States, other countries, or both.

Microsoft, Windows, Windows NT, and the Windows logo are trademarks of Microsoft Corporation in the United States, other countries, or both.

ITIL is a registered trademark, and a registered community trademark of the Office of Government Commerce, and is registered in the U.S. Patent and Trademark Office.

UNIX is a registered trademark of The Open Group in the United States and other countries.

Java and all Java-based trademarks and logos are trademarks or registered trademarks of Oracle and/or its affiliates.

Cell Broadband Engine is a trademark of Sony Computer Entertainment, Inc. in the United States, other countries, or both and is used under license therefrom.

Linear Tape-Open, LTO, the LTO Logo, Ultrium and the Ultrium Logo are trademarks of HP, IBM Corp. and Quantum in the U.S. and other countries.

Connect Control Center®, Connect:Direct®, Connect:Enterprise, Gentran®, Gentran:Basic®, Gentran:Control®, Gentran:Director®, Gentran:Plus®, Gentran:Realtime®, Gentran:Server®, Gentran:Viewpoint®, Sterling Commerce™, Sterling Information Broker®, and Sterling Integrator® are trademarks or registered trademarks of Sterling Commerce, Inc., an IBM Company.

Other company, product, and service names may be trademarks or service marks of others.